## **Configurazione Fritz!Box 7330 per VoIP**

## Modello: FRITZ!BOX 7330 by AVM Tipo: Modem / Router Wireless con adattatore ATA

Istruzioni per CheapVoIP

• Accedere interfaccia di amministrazione del FRITZ!Box 7330 col browser a http://192.168.178.1/ ed inserire la password di accesso e cliccare su "Registrazione"

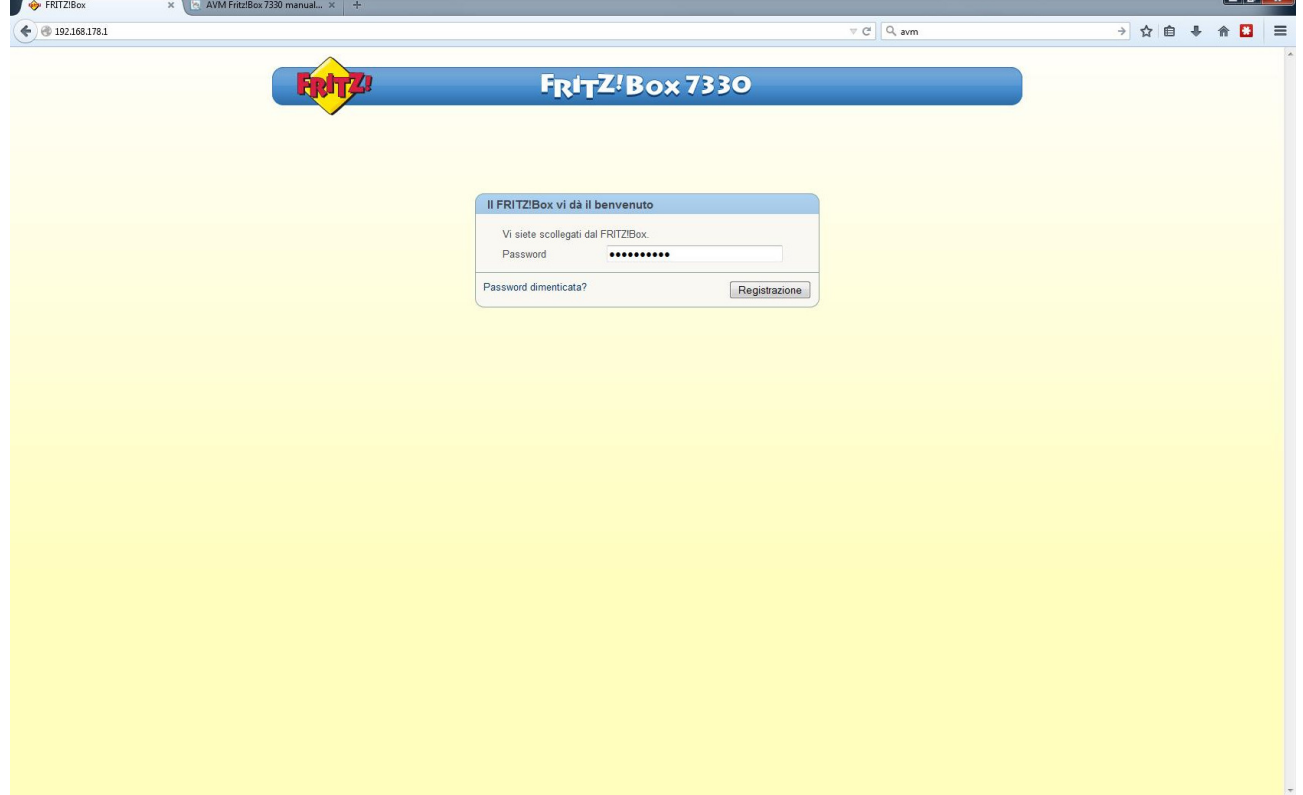

• Selezionare dal menu a sinistra "Telefonia" poi "Propri numeri" e poi nella pagina che appare cliccare su "Nuovo Numero"

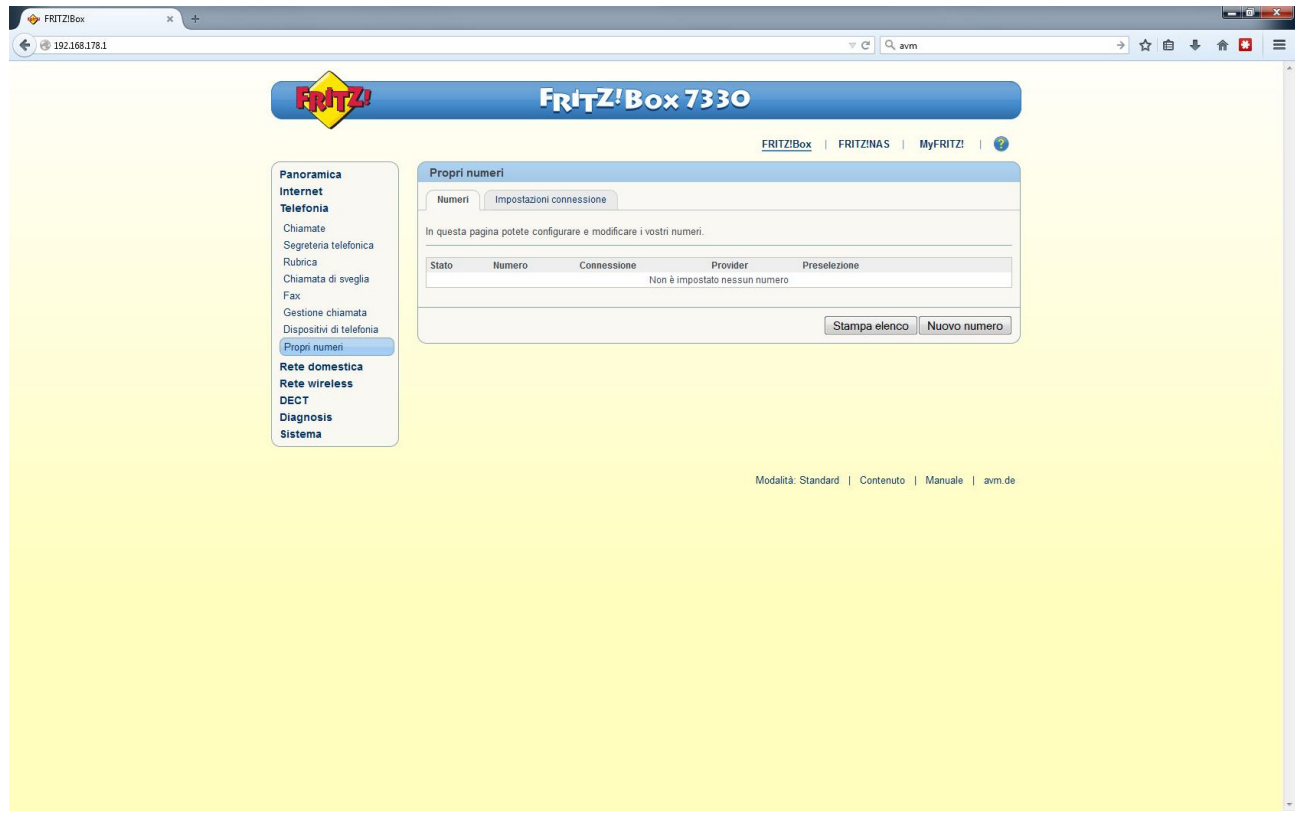

• Selezionare "Connessione di rete fissa e connessione DSL" e cliccare su "Avanti"

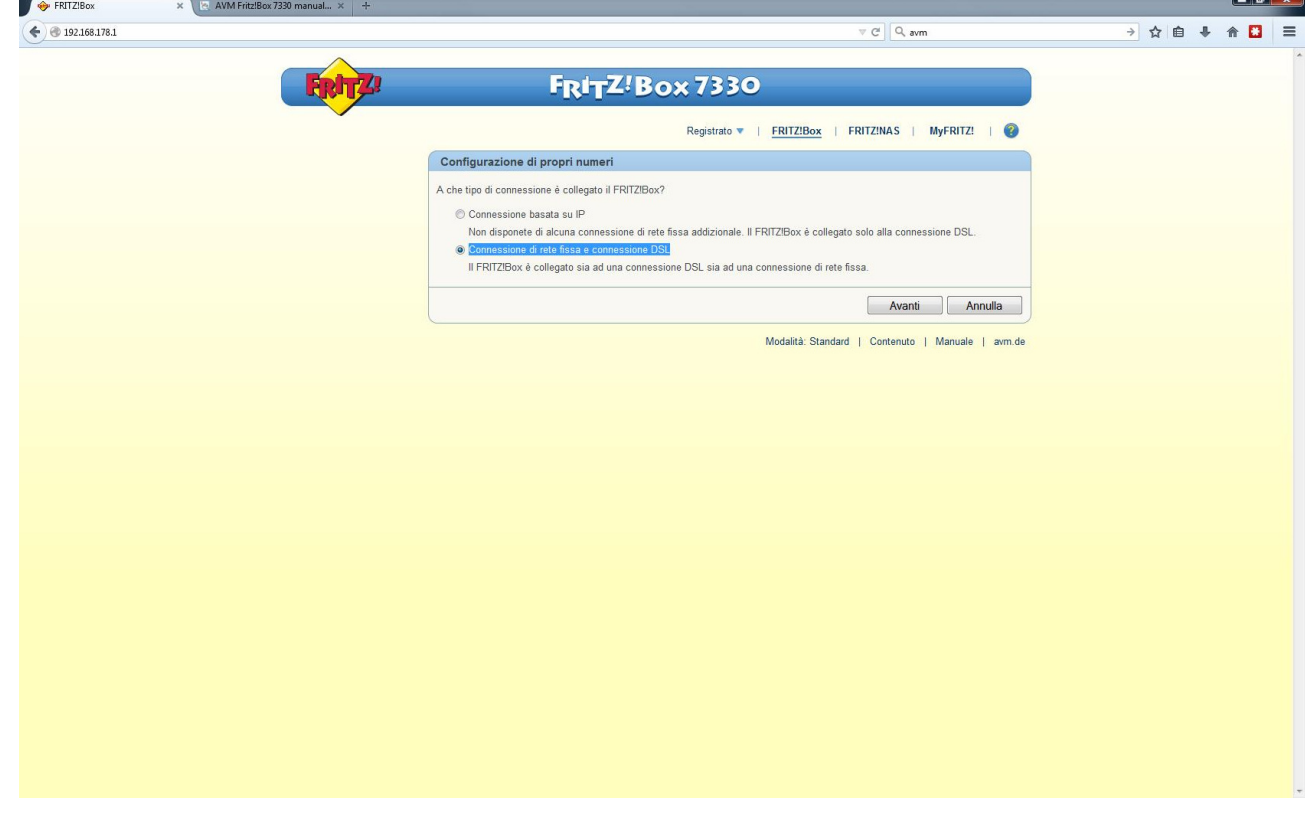

• Selezionare "Configurare i numeri VoIP" e cliccare su "Avanti"

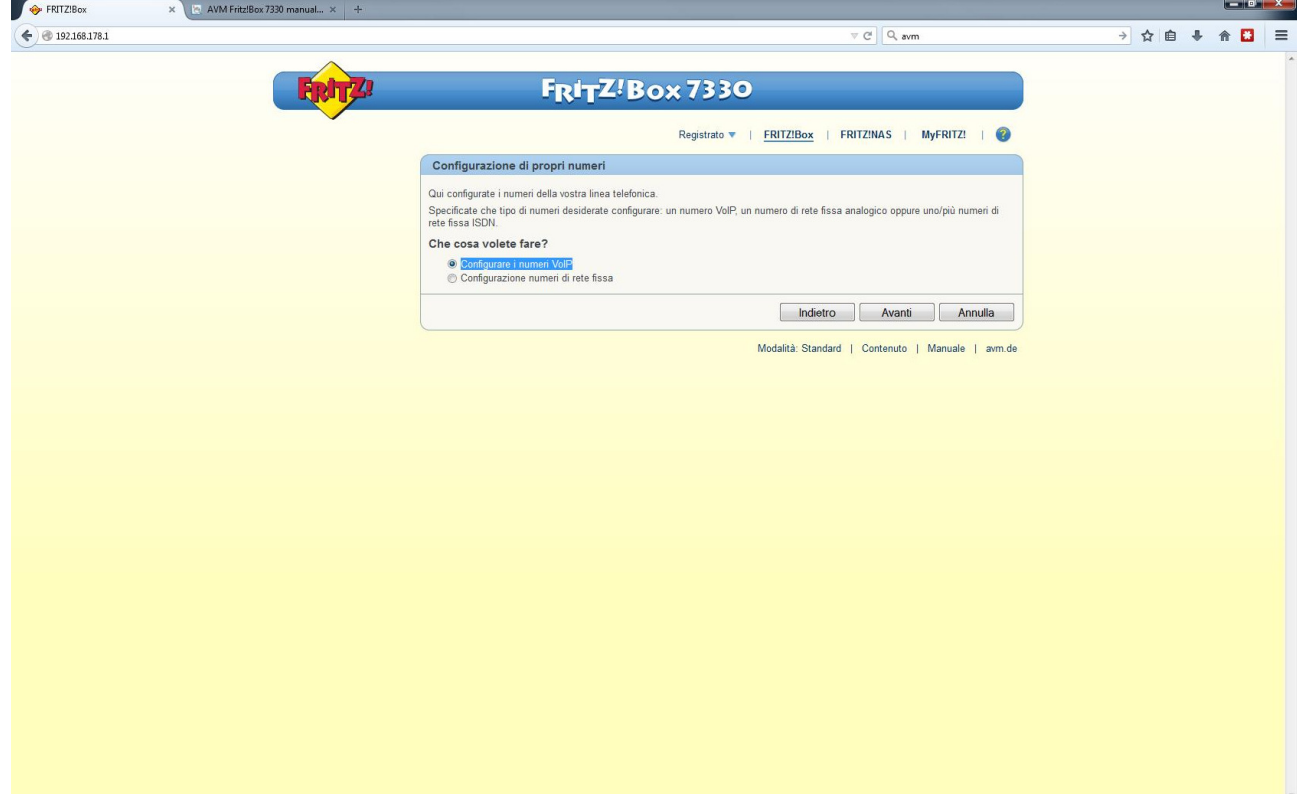

• Inserire i dati come nell'immagine sostituendo al numero 6554400000 e la password con i dati che trova nella sua area utente cheapnet, cliccare su "Avanti"

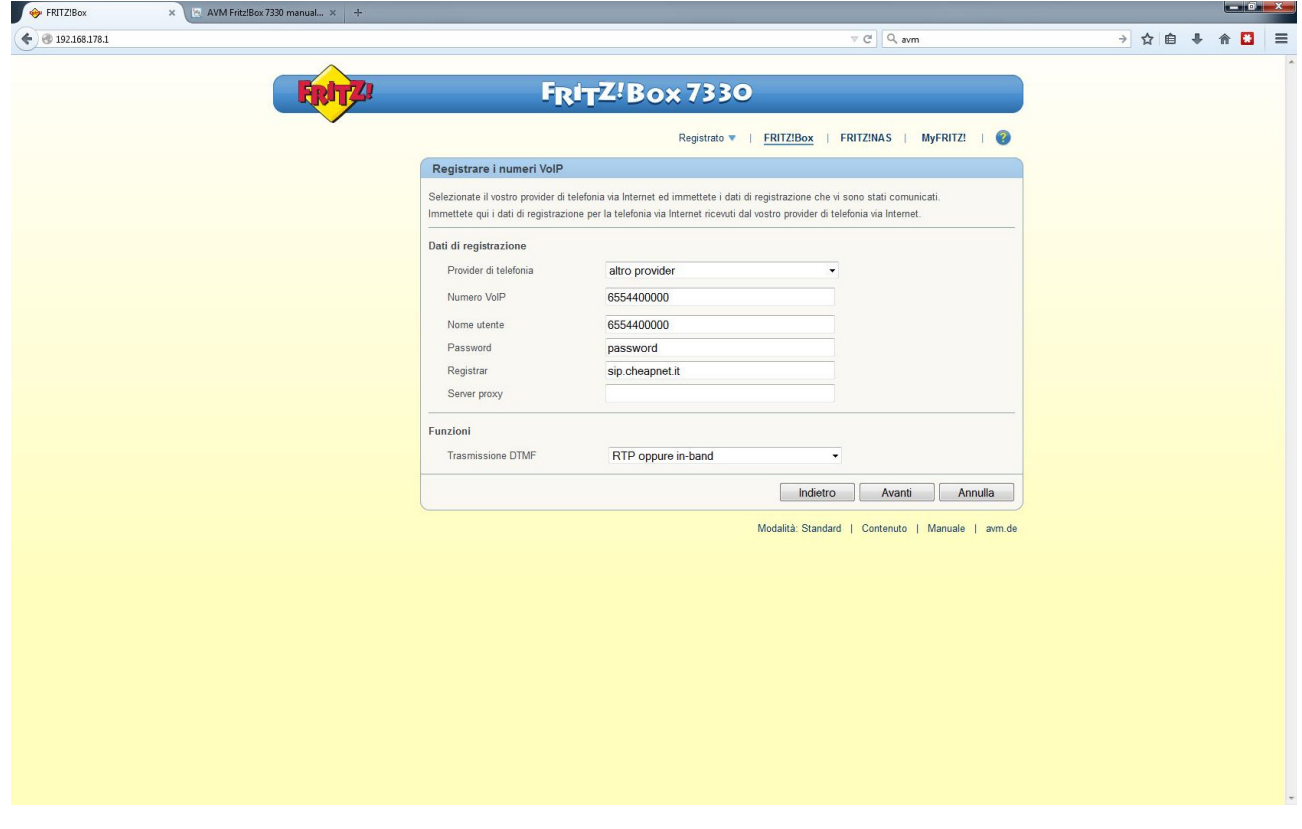

• Apparirà una pagina riassuntiva e cliccare su "Avanti"

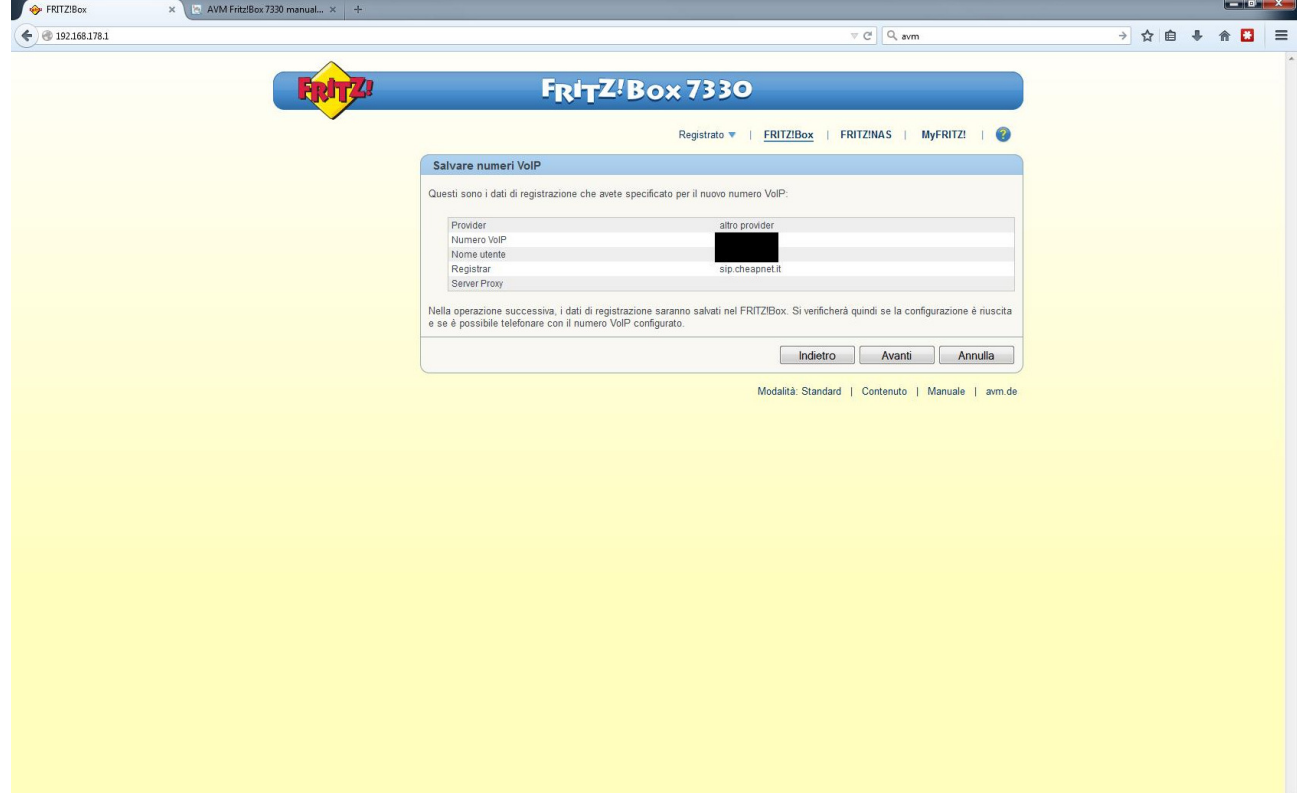

• Apparirà una pagina di verifica OK, cliccare su "Avanti"

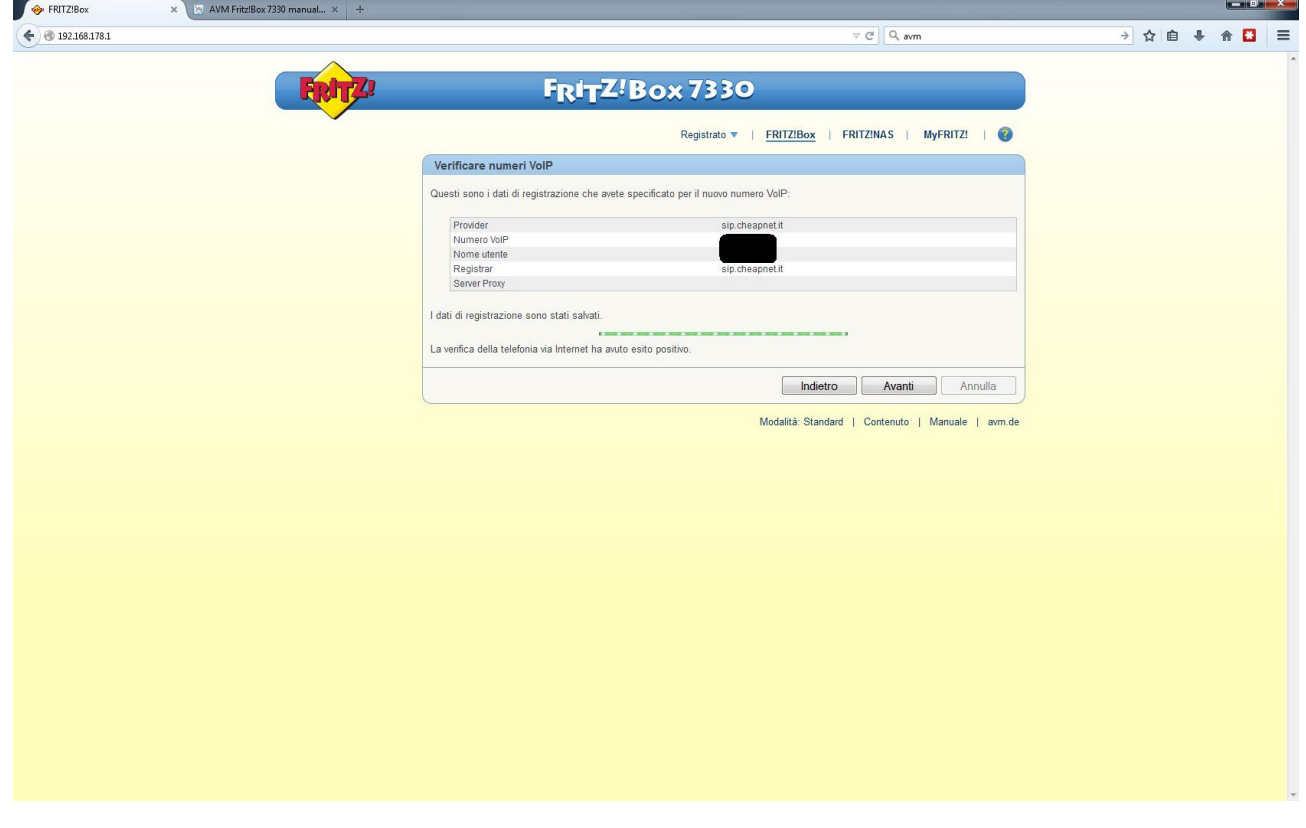